<参考資料2>画面イメージ 1.自動車リサイクルシステムTOPページ

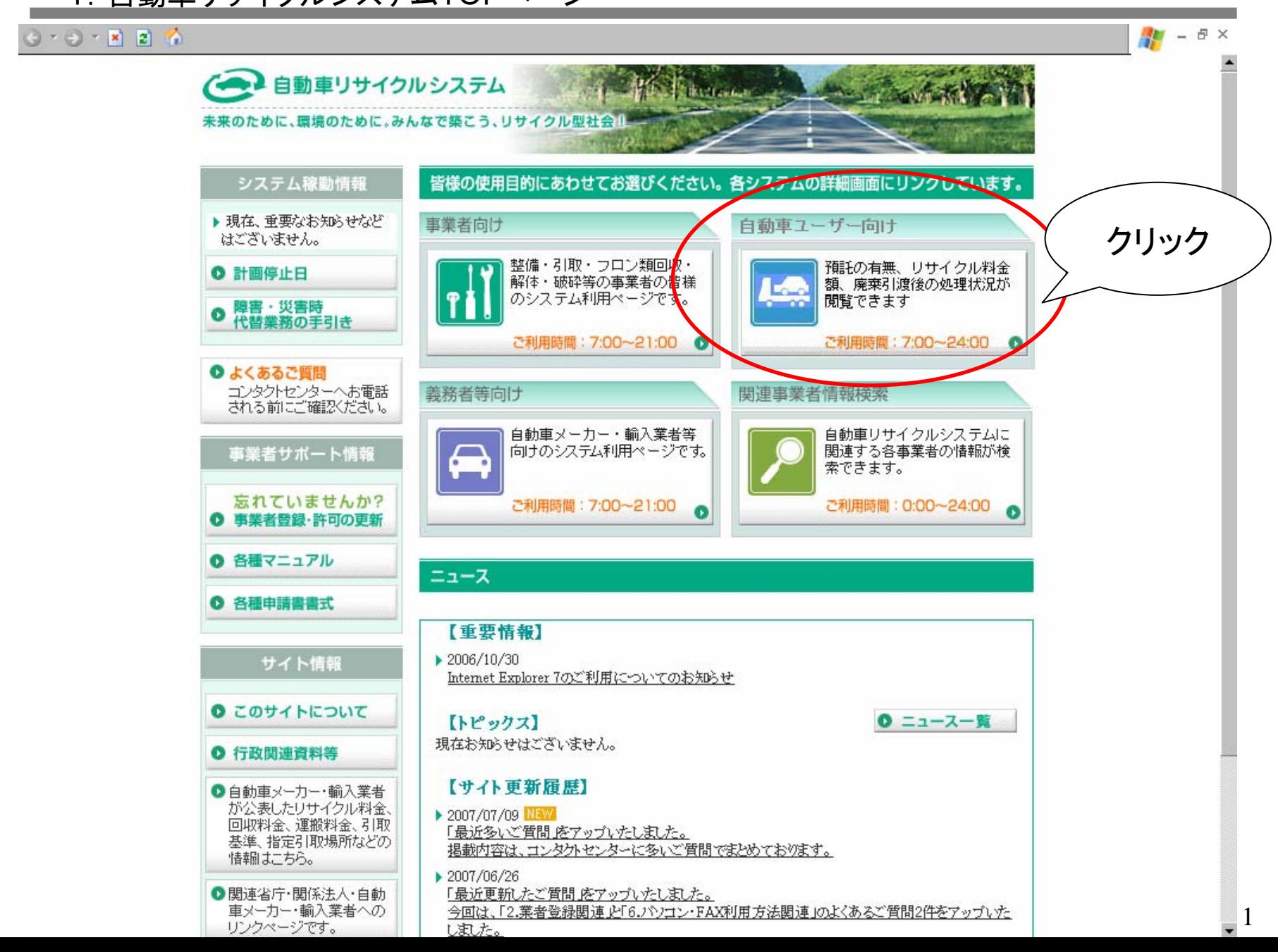

2.自動車ユーザー向け画面

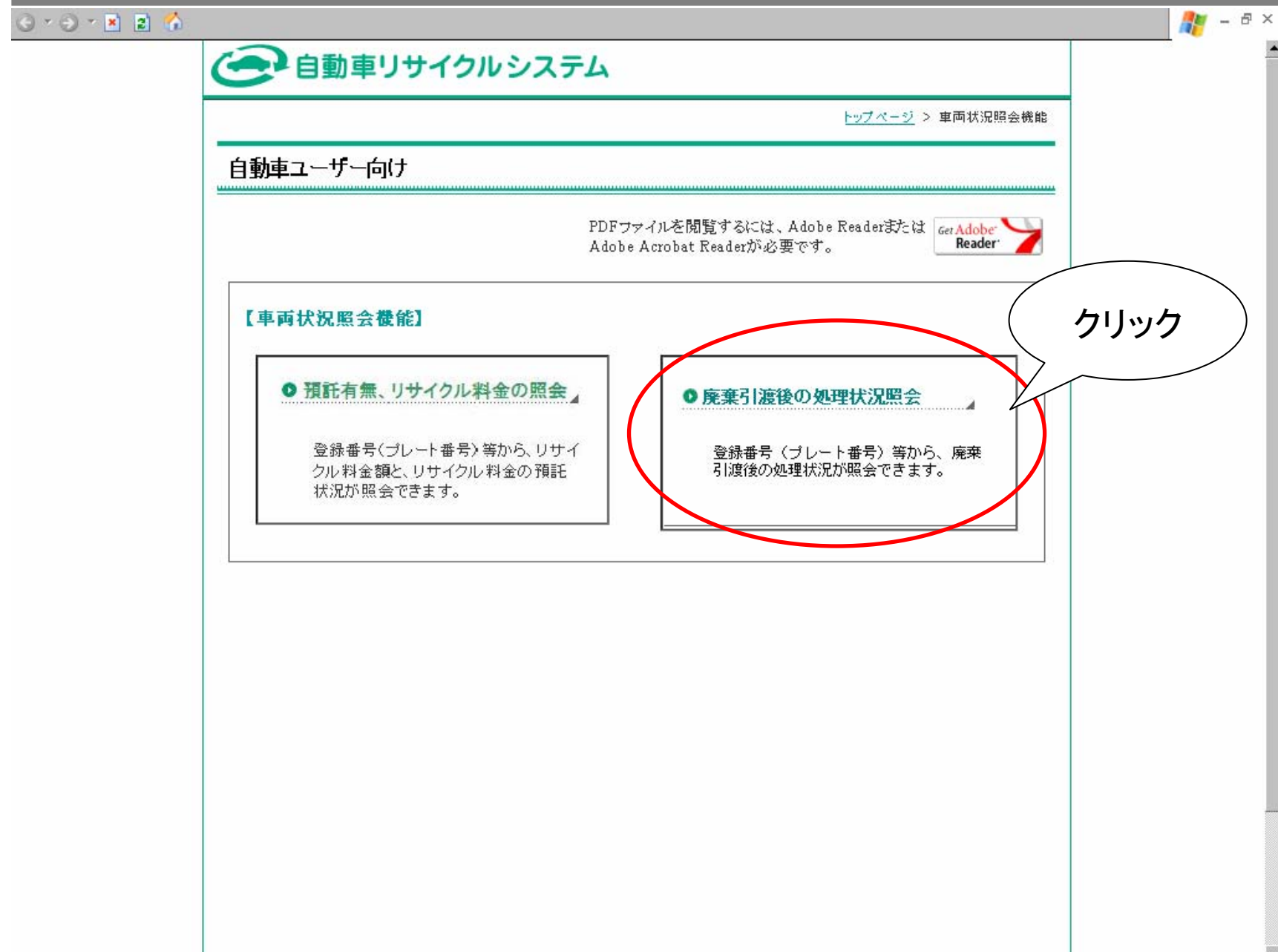

## 3.車両の検索画面

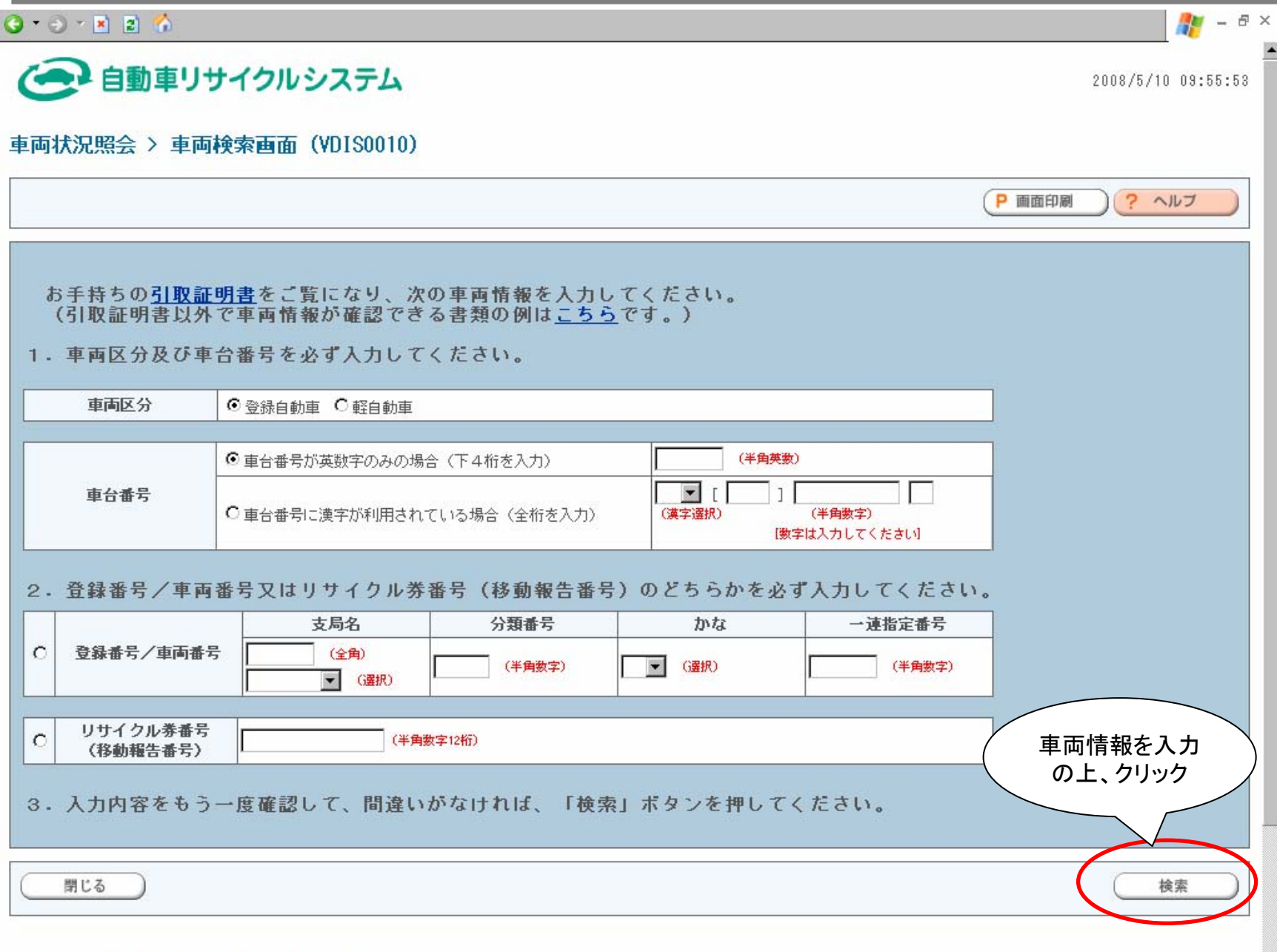

### -a.検索結果画面・・・・適切な工程で処理がなされている場合

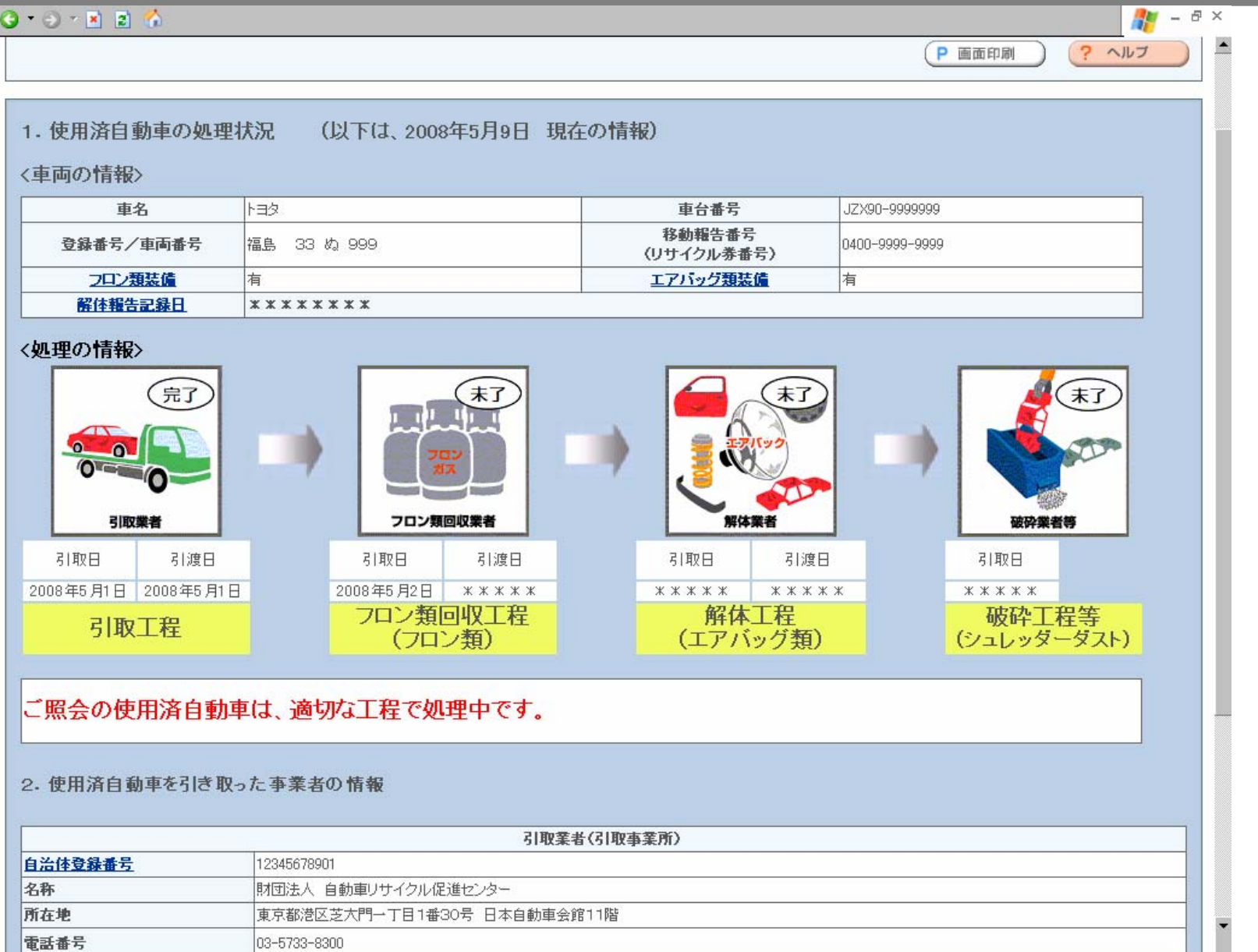

(留意事項)<br>・上記画面の見方についてはヘルプを参照ください。<br>・使用済白動車の処理状況について経義がある場合は、使用済白動車を引き適した引取業者にご確認ください。

# -b.検索結果画面・・・・法令で規定された期間を超えている場合

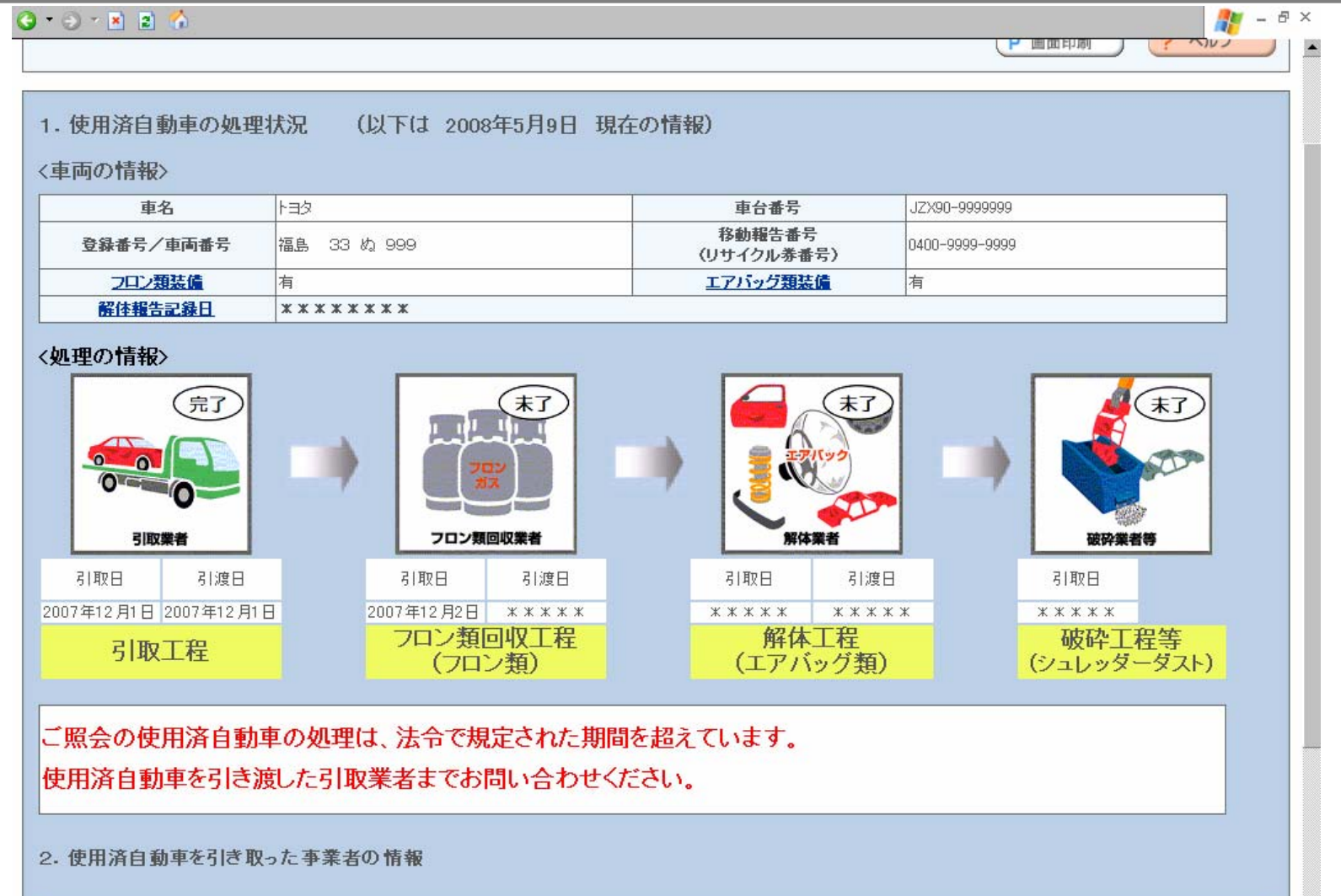

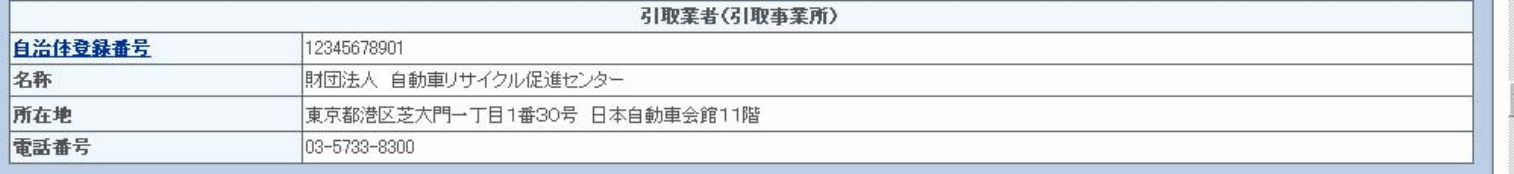

く留意事項)<br>・上記画面の見方についてはヘルプを参照ください。

# 4-c.検索結果画面・・・・すべての処理を終えた場合

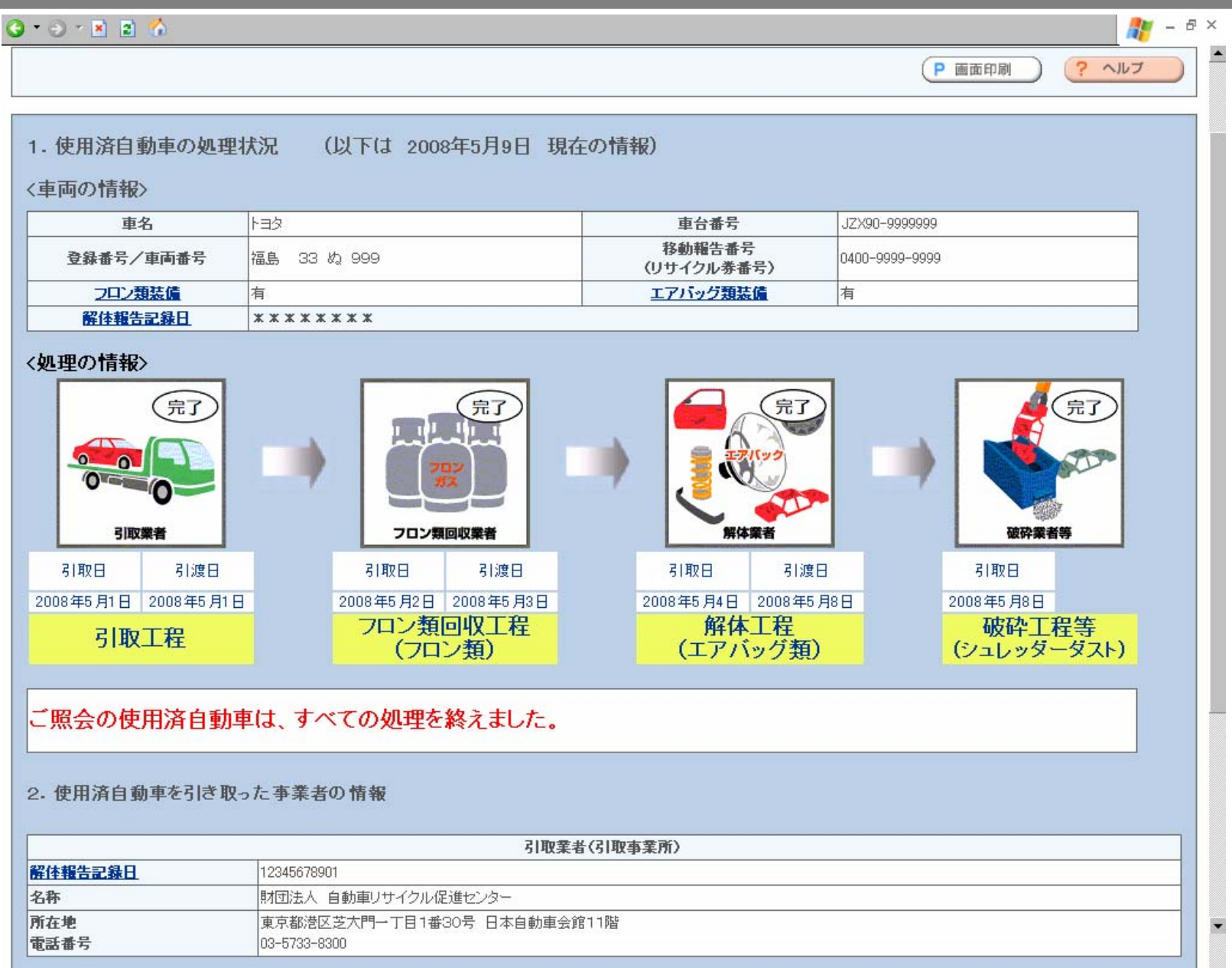

**COL** 

- (留意事項)<br>- トヨ画画の見ちについてけ。ルゴを参照ください。

### 4-d.検索結果画面・・・・使用済自動車としてリサイクルシステムに登録されていない場合

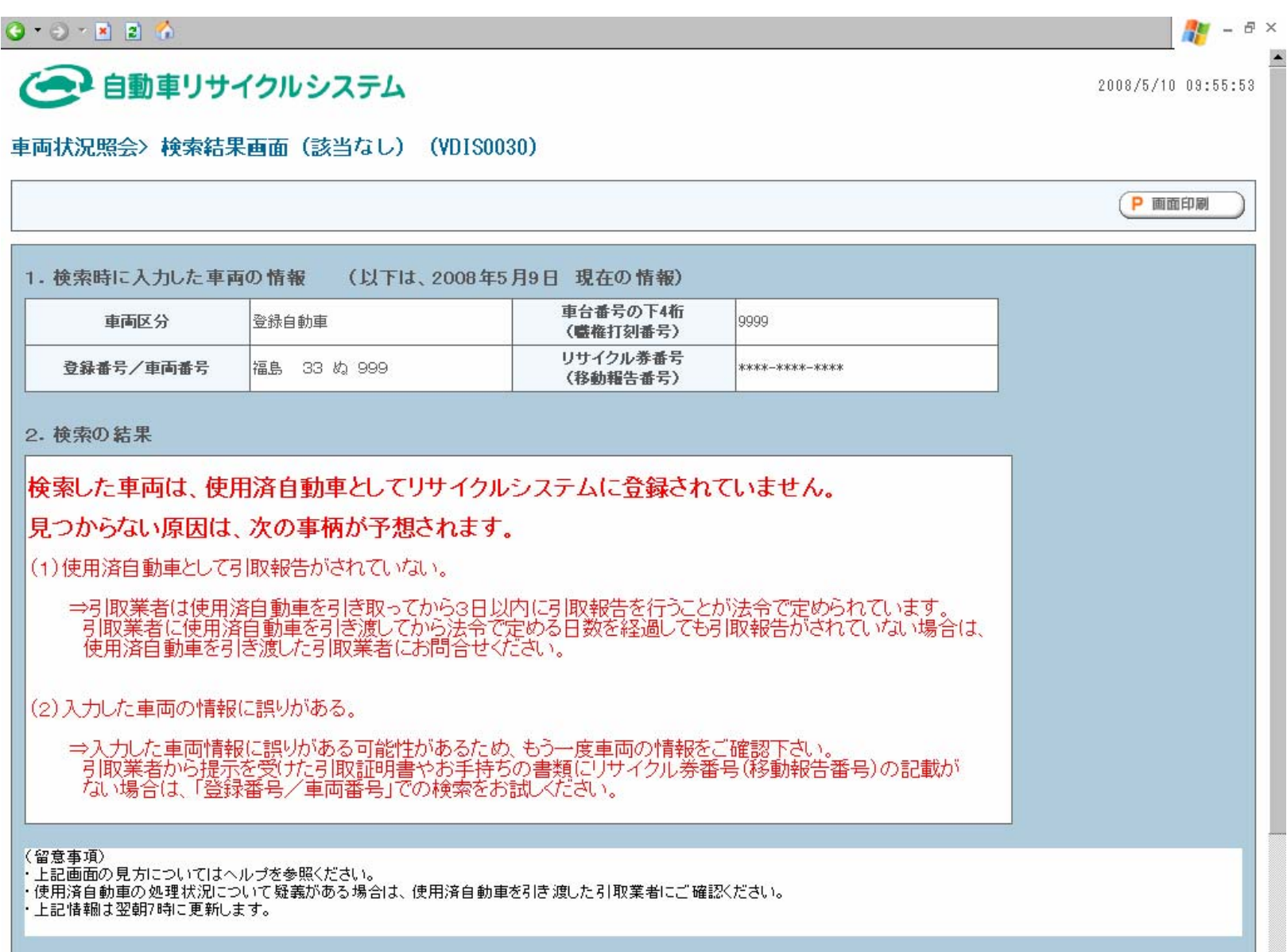

果た入使田済自動車の処理建設を確認さ入場会け、東電の検索画面に更け(「更入」まなう) 検索を行って/ださい

 $\overline{\phantom{a}}$